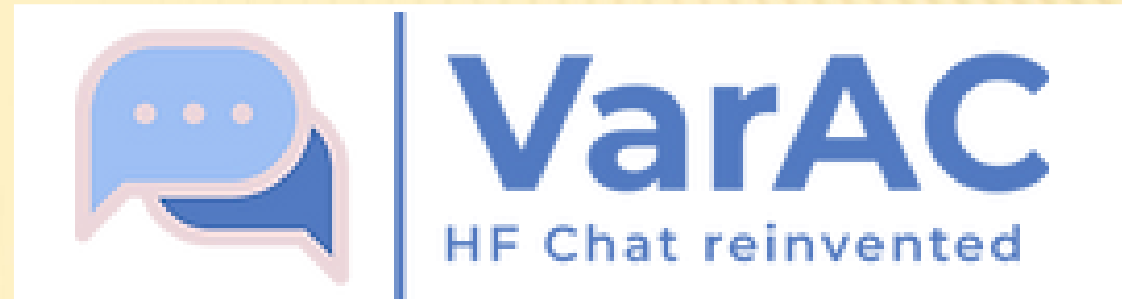

HAM Webinar 4. April 2023 – Traduction Français HB9DVD

# VARAC – 'CHATTER' AVEC VARA

(basé sur VarAC V7.0.8) HB9AUR, Martin Spreng (hb9aur@swiss-artg.ch)

## PRÉSENTATION RAPIDE DE VARAC

- VarAC est un programme avancé qui permet une communication par PC directe en HF, VHF/UHF ou QO-100. ('Chat' ou 'Keyboarding' – de la même manière que du RTTY ou PSK31)
- VarAC utilise VARA (FM)–Modem. Grâce à ARQ la transmission de texte s'effectue sans fautes.
- Même avec des signaux à la limite du SNR les transmissions sont possible.
- **× Ideal pour du QRP, traffic portable, radio de secours**

#### VARAC VERSUS FT8

- FT8 = communication entre Machines
- VarAC = communication entre Radioamateurs

(C'est une constatation – pas une critique!)

## 'QUI L'A DÉVELOPPÉ?'

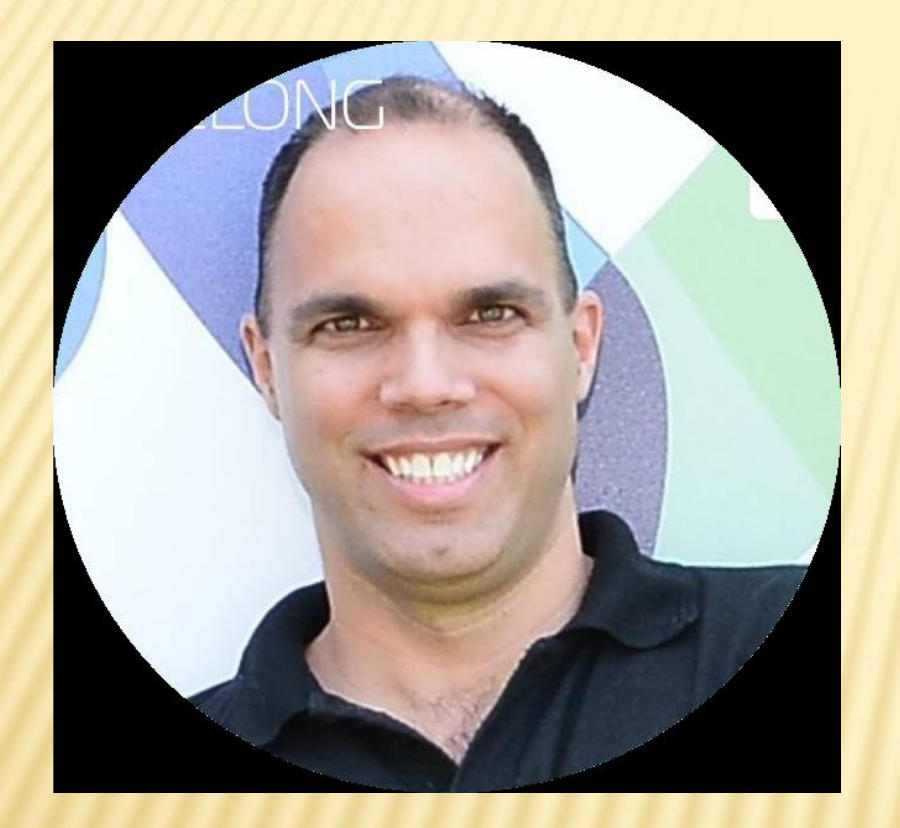

Irad Deutsch - 4Z1AC

#### Associés:

- NC3Z Gary Mitchelson (Design)
- ON2AD Pat De Wever (Manuals)
- Beaucoup de Beta-Testeurs

- Irad a développé VarAC en C#.
- VarAC tourne principalement sous Windows (> WIN 8.1)
- Compatible LINUX avec WINE  $( >\sqrt{6.1})$

#### VUE D'ENSEMBLE

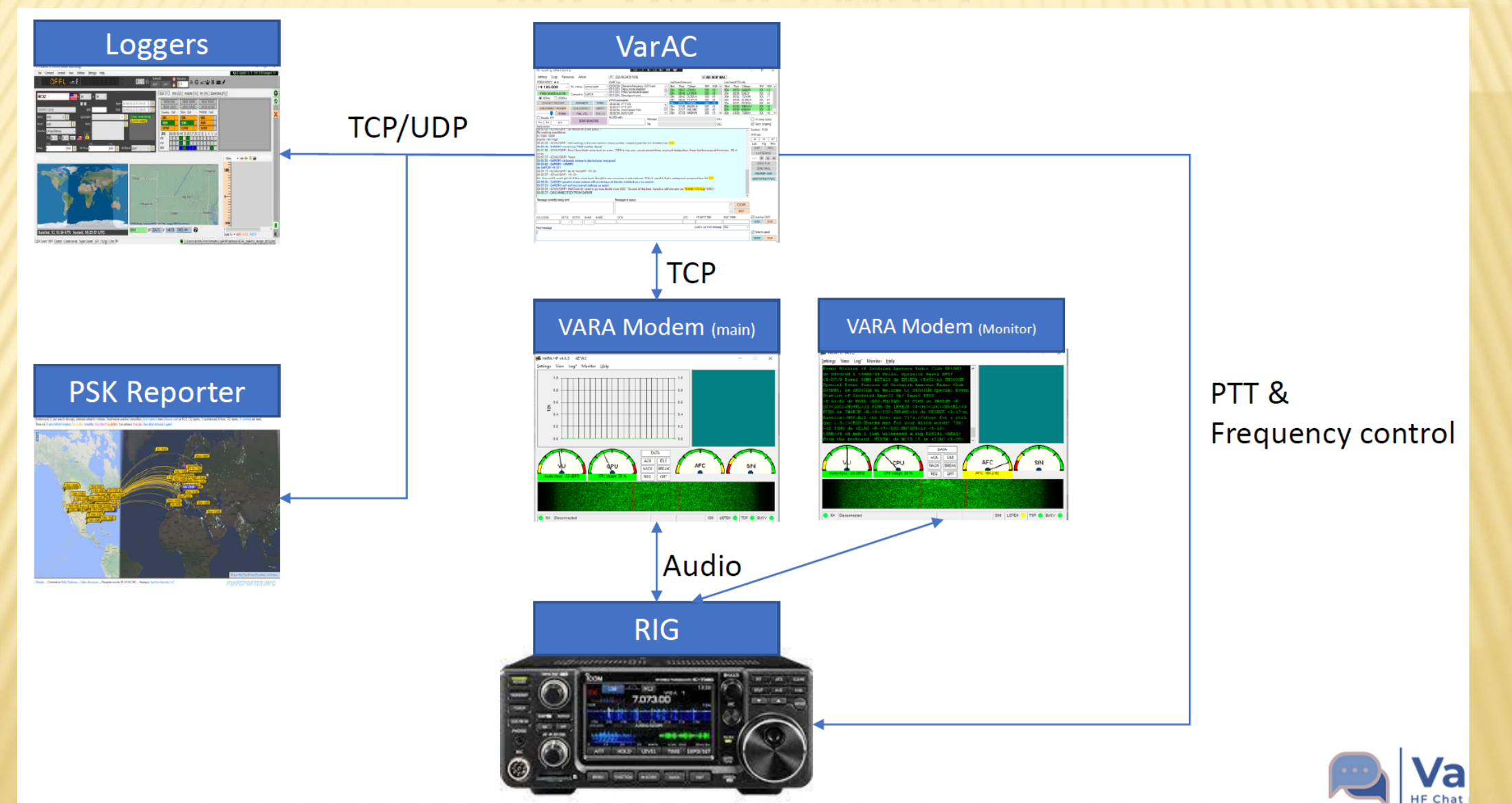

## COMMENT ÊTRE QRV ? – QUELS COÛTS?

- Télécharger VarAC : [www.varac-hamradio.com](http://www.varac-hamradio.com/)
- Télécharger VARA-Modem : [rosmodem.wordpress.com](https://rosmodem.wordpress.com/)
- **\* Installer les 2 programmes sur un PC Windows (> V 8.1).**
- Relier le PC et le TRX (Sur les TRX modernes, un simple câble USB suffit).
- VarAC est gratuit.
- Vara Modem gratuit jusqu'à une vitesse de 88 (175) bps (SL 4); pour une vitesse plus élevée, achat unique pour USD 69.
- TRX, Antenne.

#### VarAC by 4Z1AC (V7.0.8) Settings Tools Logs Resources About UTC: 2023-04-03 13:18:52 **E NO NEW VMAIL RELAY** Outbox: 2 Parking: 0 VarAC VarAC Log Beacons  $\boxed{\smile}$  Time diff view CQ calls **FREQUENCY ◀ ▶** Profile: 13:18:05 - PSKReporter: Logged successfully (HB0SM) BW SNR Slot A BW SNR A Bnd TA Callsign 14.105.000 **Bnd**  $T\Delta$ Callsign  $\vee$ **HB9AUR MvCall** 13:18:36 - PSKReporter: Sending accumulated records 20m 00:00 HB0SM  $500 - 18$ 20m 00:36 OE6ANG  $500 - 18 - 1$ 13:18:38 - Away status set to true Connect ZL2TNB  $20<sub>m</sub>$ 00:00 ZL2TNB  $500 - 13$  $20m$ 00:41 HB9FIH  $500 - 14$  $\overline{1}$ **SLOT**  $\sim$ 13:18:38 - Setting away status to true (auto)  $20<sub>m</sub>$ 00:00 SV1GGY  $500 + 07$  $20<sub>m</sub>$ 00:57 DL3RUN 500 - 14 4  $CF$  $\circledcirc$  500Hz  $\circ$  2300Hz  $\overline{a}$ 00:03 PD5N  $500 - 13$ 01:12 DL7XK  $20<sub>m</sub>$ 500 - 19 12  $20m$ **VARA** commands 00:05 HB9IIU 500  $-12$  $20m$ 01:17 HB0SM  $500 - 15$  $12$  $20m$ □ Disable PTT FREQ SCHEDULE OFF 13:18:01 - BUSY ON  $\land$ 20<sub>m</sub> 00:05 IK5JRZ  $500 - 15$ 02:26 HB9FIY 500 - 15 4  $20<sub>m</sub>$ 13:18:05 - SN -18.0 **CONNECT MODEM CONNECT PING** 00:06 G7RES 500  $-19$ 02:46 S51D  $500 - 13$  $\overline{3}$  $20<sub>m</sub>$  $20<sub>m</sub>$ 13:18:05 - CQFRAME HB0SM-9 500 (Beacon) 00:07 SM0HWY 500  $-03$ 03:38 OE3FQU  $500 - 15$  $\overline{4}$  $20<sub>m</sub>$  $20<sub>m</sub>$ **DISCONNECT DISCONNECT MODEM ABORT** 13:18:05 - BUSY OFF  $\checkmark$ v.  $\vee$  $00.07$  CV/1LIV  $RAD \rightarrow DA$ **OPEA** CMALLE  $-11$  $0<sup>o</sup>$ **EOO** In QSO with  $\vert \vee \vert$  I'm away (Auto) **TUNE CALL CO END CQ** Message **IDLE**  $\sqrt{\phantom{a}}$  Send 'is typing' **TX RX**  $0/0$ File **SEND BEACONS IDLE** Mute all sounds Duration: 00:00:59 To **SNR Broadcasts Bnd** Time From **Broadcast message** DL2JPN **ALL**  $SNR(db)$ 20<sub>m</sub>  $11:36$  $-10$ asv 7 MHZ Graph  $-09$  $-07$  $-10$ Last Avq Mine  $\sim$   $\sim$   $\sim$ Data stream | ^ Verbose SNR 13:07:34 - CONNECTED TO ZL2TNB 13:07:42 - ZL2TNB> <R-09> **SNR INFO** 13:07:42 - PING RESULT: -09DB 13:07:45 - QSO SUMMARY: Frequency: 14.105.000 (20m) Duration: 00:00:10 LH.P FS.P 13:07:45 - DISCONNECTED FROM ZL2TNB-T QSY  $\blacktriangle$  #  $\overline{\mathbf{v}}$ 13:08:46 - CONNECTED TO ZL2TNB **SEND FILE** 13:08:55 - ZL2TNB> <R-07> 13:09:06 - HB9AUR> de HB9AUR <R-09> **SFND VMAIL** 13:09:14 - HB9AUR> <INFO> **BROADCAST** 13:09:21 - ZL2TNB> <NAME:Terry><QTH:Waitara, N.I., New Zealand><LOC:RF71CA> **RIG: IC-7410** PSK REP. MAP **PWR: 65**  $\overline{\mathsf{ANT}}$ : 3 Element Tri Band Beam @ 10m. Or 25.6Mtr Inv L 13:09:46 - QSO SUMMARY: Frequency: 14.105.000 (20m) Duration: 00:00:59 13:09:46 - DISCONNECTED FROM ZL2TNB Currently sending In queue **CLR EDIT CLR** LOC **R**  $\boxed{\smile}$  Auto log QSO **图 END TIME CALLSIGN** RST-S RST-R **BAND NAME** QTH MyPWR START TIME  $\checkmark$  $\checkmark$ **LOG CLR**  $\checkmark$ Load canned message: SPOT (DXCluster)  $\boldsymbol{\times}$ New message Gestures/Tags  $\sqrt{\phantom{a}}$  Enter to send

**SEND CLR** 

 $\Box$  $\times$ 

### CONFIGURATION DE VARAC

- **x** Indicatif, Nom, QTH, Locator, Rig, Power, Antenna
- Liaison avec VARA Modem (Port, chemin) PTT: CAT, DTR/RTS, VOX/none (VARA FM)
- Pilotage de la fréquence: CAT
- **\* Intégration au** programme Log

#### **A** Settings

**PSKReporter** 

 $\vee$  Upload (?)

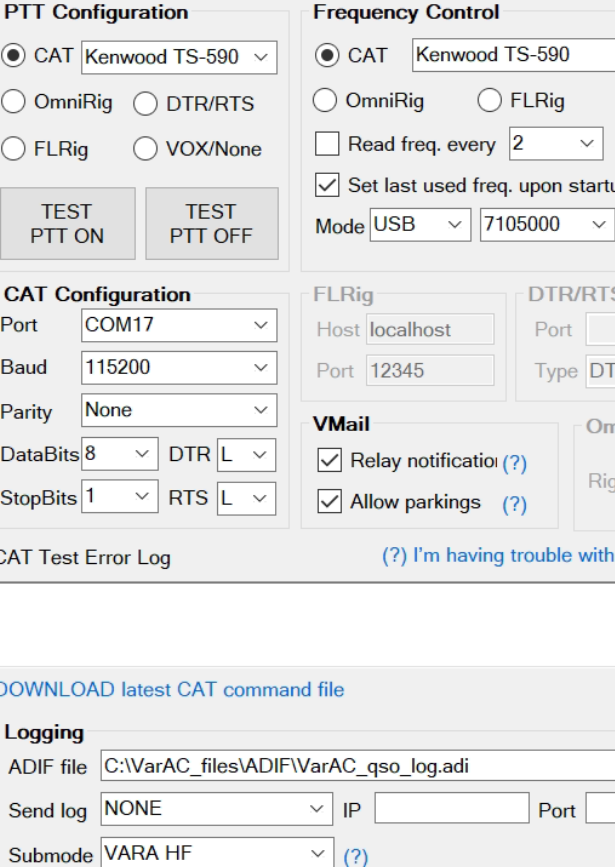

sec

rtup

TS-

**VARA Modem Configuration IP/host** Main port KISS port  $\boldsymbol{\times}$ VARA modem type VaraHF  $\checkmark$ 127.0.0.1 8300 8100 C:\VARA\VARA.exe ◯ None VARA file path VARA monitor path (?) C: VARA Monitor VARA.exe Port 8350 (Optional) **QSO Configuration TEST** Call ID interval (mir 10  $\checkmark$  $(?)$  $\sqrt{\phantom{a}}$  Allow last heard peeking  $(?)$ Auto disconnect Allow non-ham callsigns  $(?)$  $\checkmark$  $\vee$  Allow incoming pings  $(?)$ Show distance in KM  $\sqrt{\phantom{a}}$  Allow info request  $(?)$ DTR  $\sim$ Callsigns block list  $\triangledown$  Auto QSY  $\square$  Band skip (F'(?)  $\sqrt{\phantom{a}}$  Auto away in  $|10$ **)mniRia**  $\boldsymbol{\times}$ minutes  $(?)$  $\sqrt{}$  Load broadcasts history  $(?)$  $\frac{3}{4}$  1  $\sim$ **File Transfer** 3000 Incoming file size limit (bytes)  $(?)$ ith CAT control C:WarAC files\IN Incoming files directory C:\VarAC\_files\OUT Outgoing files directory **DX Cluster uploads Beacons / CQs**  $\vert$  Enable **TEST** Beacon interval (minutes) 30  $\times$  (?) ve7cc.net Host Digipeat via  $(?)$  $(?)$ 7373 Port **ON** Load last heard history  $(?)$  $(?)$ Username 300 CQ Slot wait (seconds)  $\mathbb{Z}$  (?) Password Skip CQ slot selecto (?) Misc. Self report (?) Custom map & timerange=21600& (?) **SAVE AND EXIT**  $\Box$  Debug mode  $(?)$ Linux compatible mod (?)

 $\Box$ 

 $\times$ 

#### CONCEPT DES FREQUENCES

- Pour l'écriture, 500 Hz de bande passante suffisent!
- **\* Dans chaque bande il existe 1 Fréquence d'appel (CF) pour VarAC**
- Ensuite il y a 10 'slots' pour un rapide QSY. 5 au-dessus et 5 audessous de la CF, par pats de 750 Hz.
- Lancer l'appel sur la CF, ensuite quitter au plus vite la CF et choisir un slot libre ou une fréquence.
- VarAC automatise le changement de fréquence!
- Lors de l'appel CQ , le message contient le slot sur lequel mon VarAC va écouter.

## ENVOI DE BALISES

But: Signaler qui est QRV.

- **x** Interval minimum: 15 min.
- Eviter les QRM: La fréquence d'appel doit être libre au minimum 30sec avant l'envoi d'une balise.
- Liste des balises reçues.

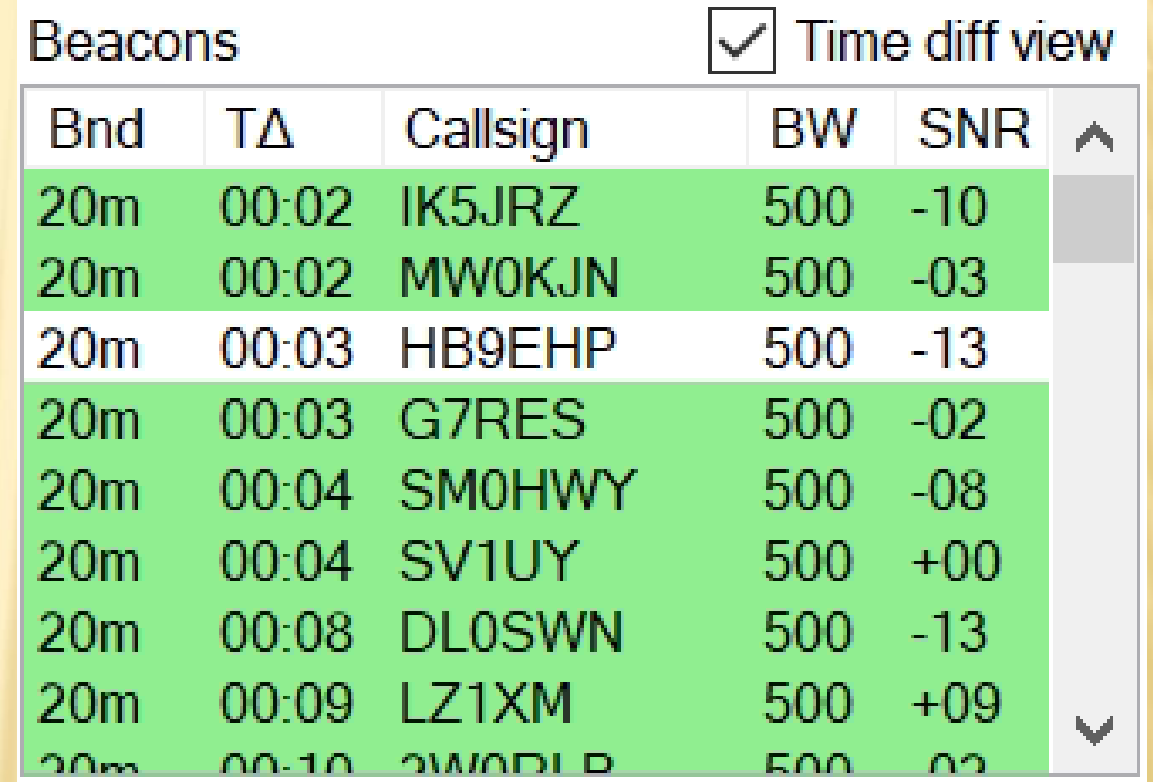

## APPEL CQ

- Clic sur CQ
- Choisir une fréquence, ('slot') libre (écouter la fréquence avec le bouton SLOT SNIFFER).
- Lancer l'appel CQ sur la CF
- VarAC bascule alors automatiquement sur le ('slot') choisi.
- Le partenaire établi la liaison avec un double clic sur la station, son VarAC bascule sur le ('slot') de réception.
- Après un laps de temps sans réponse, retour automatique sur la fréquence d'appel.

#### CO Slot selector

#### What are VarAC Slots ?

VarAC has a single calling QRG per band. However, there are multiple frequencies around that QRG that are 750Hz apart. These frequencies are called "SLOTS" while each slot has a unique ID.

When you call CQ, VarAC encodes into the CQ call the slot ID where you will be standing by for incoming connections. VarAC will automatically QSY to the slot once the CQ call ends. If you do not use CAT control, for automatic frequency change, you will be asked QSY manually.

Please use the "SLOT SNIFFER" to make sure the slot you've picked is not occupied or check manually if you have no CAT frequency control.

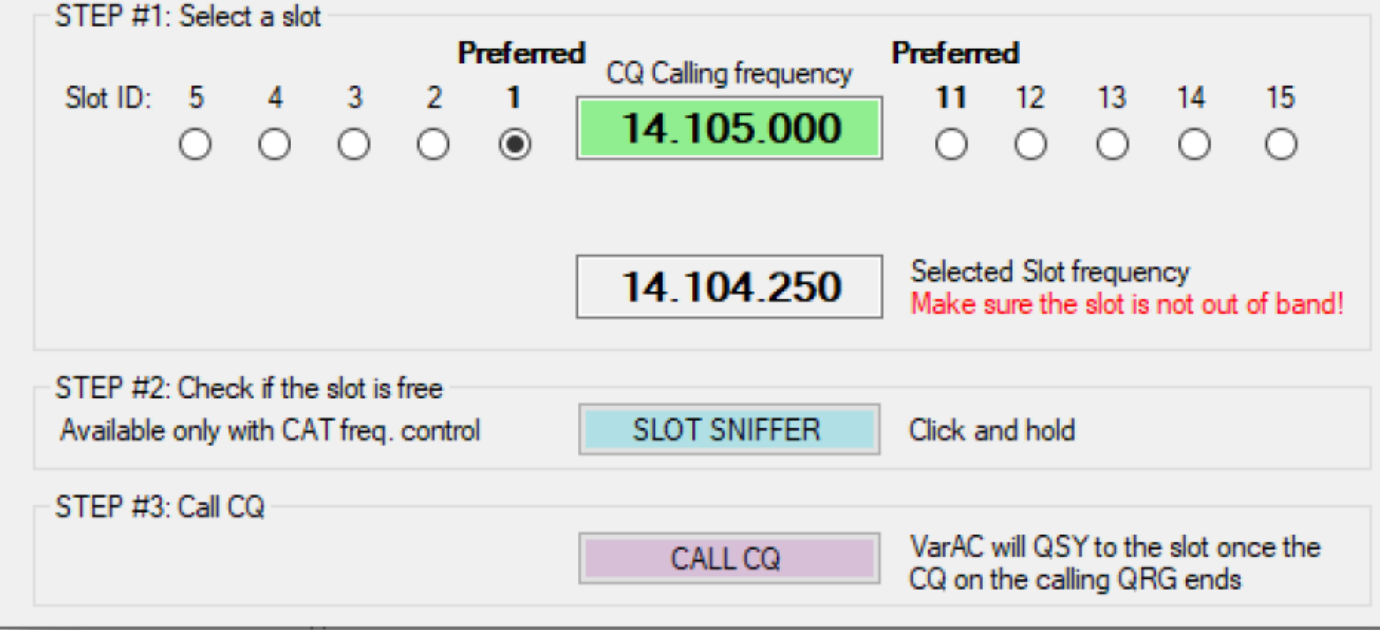

 $\Box$  $\times$ 

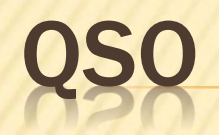

- Le texte est transmis par lignes (à contrario du RTTY ou PSK).
- Un champ mémoire permet l'écriture du texte pendant l'envoi ou la réception.
- Tous les accents, codes sont compatibles (Unicode / UTF-8).
- **\* Traduction automatique dès la V 6.1.**
- Envoi automatique, de l'indicatif chaque x temps.
- Logging automatique.
- Marquage pour la contre-station 'en train d'écrire'.
- La puissance du signal (SNR) est échangé automatiquement.

### TRANSMISSION DE MESSAGES (VMAIL) ET MAILBOX

- **\* Infrastructure complète pour** l'échange de courriers: Mailbox avec Inbox, Outbox, Sent, Parking.
- **x Transmission d'un message** par l'intermédiaire de… possible('via').
- **x** Information sur les message en attente, Parking

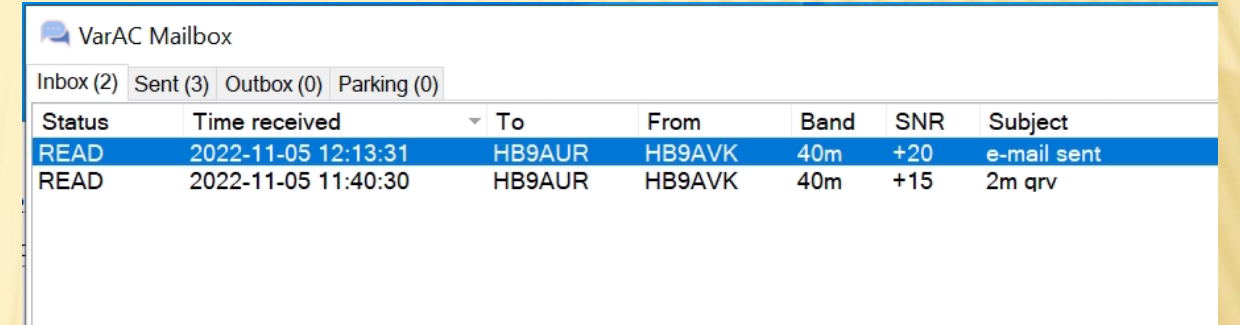

**DELETE** 

**CLOSE** 

## TRANSMISSION DE DONNÉES

- Il est possible de transmettre n'importe quels fichiers à une contre-station, mais attention à la dimension, poids du fichier.
- Pour de gros fichiers (> 1-2 kB) en HF il est conseillé de passer sur une largeur de bande plus grande (2300 ou 2750 Hz) et ceci en dehors de la CF ou des'slots').
- Compression automatique.
- **x** Limite de taille: les gros fichiers exigent une autorisation de la contre-station.
- Les fichiers image (PNG/JPG/GIF) sont affichés directement dans la conversation
- Etat de l'avancement de la transmission:

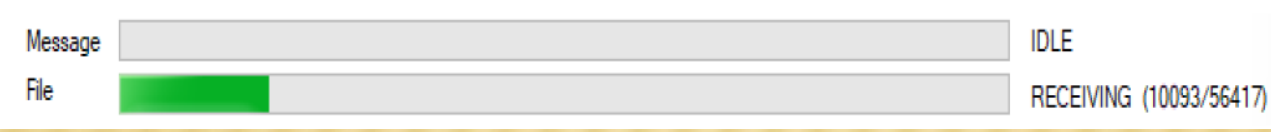

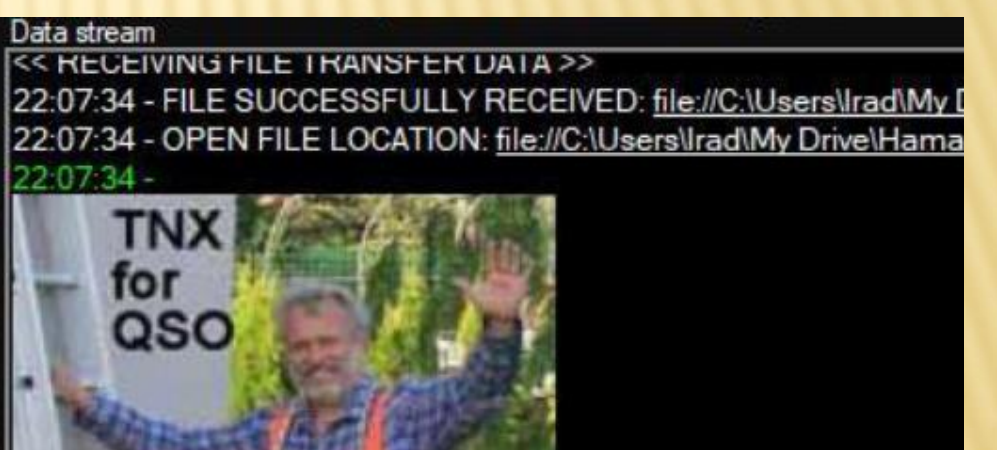

58 - SP3IEW> Yes, the propagation conditions are good.

(: photo was taken by my wife after installing the new antenna

22:07:53 - 4Z1AC> de 4Z1AC <R+ØØ>

PING

- Un Ping permet de contrôler si une liaison est possible.
- 1) Connection avec la contrestation.
- 2) Retour automatique du signal  $(S/N)$ .
- 3) Fin de la liaison.
- ❖ Les pings peuvent être bloqués.

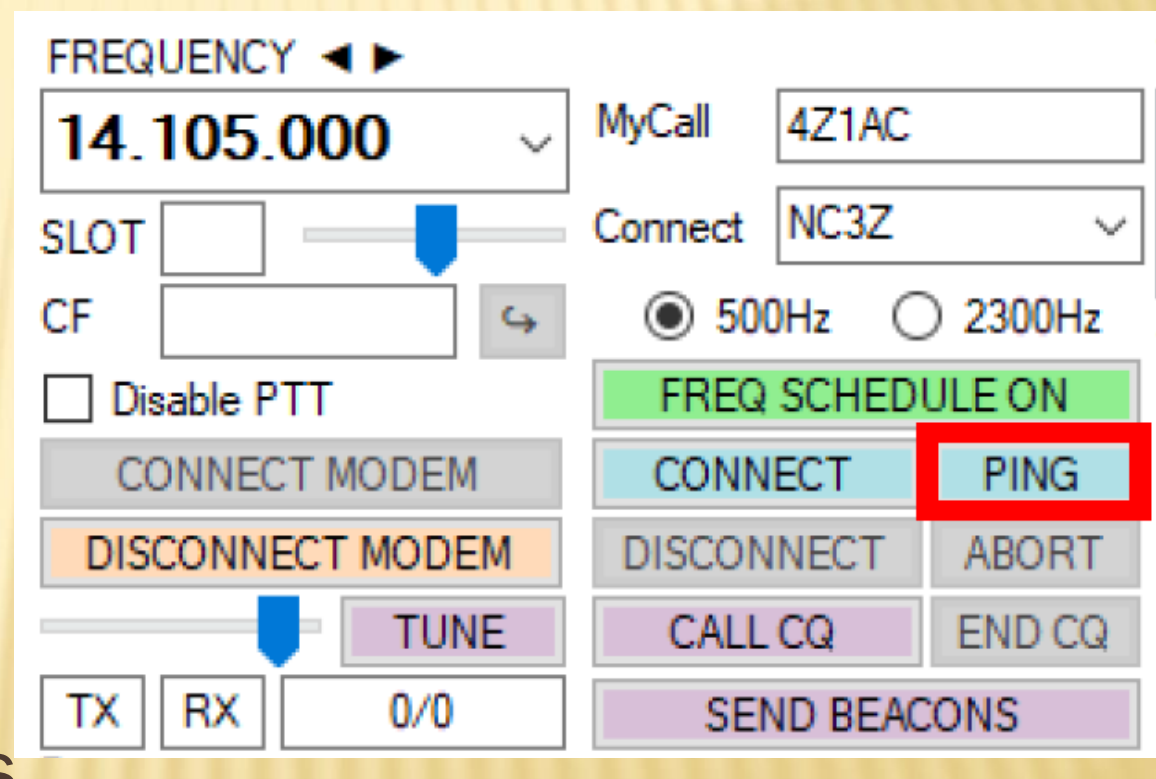

### AUTRES FONCTIONS ET OPTIONS

- Textes d'annonce prédéfinis (Texte de bienvenue, présentation, description de la station, salutations etc.)
- Monitoring via une 2ème instance de modem (seulement en HF)
- Accès à PSK-Reporter
- **\* Interrogation via QRZ.COM**
- ADIF Logfile
- **\* Intégration des programmes LOG (Log4OM, N1MM, Swisslog, etc.)**
- **\* Historique des indicatifs**

#### VarAC by 4Z1AC (V7.0.8) Settings Tools Logs Resources About UTC: 2023-04-03 13:18:52 **E NO NEW VMAIL RELAY** Outbox: 2 Parking: 0 VarAC VarAC Log Beacons  $\boxed{\smile}$  Time diff view CQ calls **FREQUENCY ◀ ▶** Profile: 13:18:05 - PSKReporter: Logged successfully (HB0SM) BW SNR Slot A BW SNR A Bnd TA Callsign 14.105.000 **Bnd**  $T\Delta$ Callsign  $\vee$ **HB9AUR MvCall** 13:18:36 - PSKReporter: Sending accumulated records 20m 00:00 HB0SM  $500 - 18$ 20m 00:36 OE6ANG  $500 - 18 - 1$ 13:18:38 - Away status set to true Connect ZL2TNB  $20<sub>m</sub>$ 00:00 ZL2TNB  $500 - 13$  $20m$ 00:41 HB9FIH  $500 - 14$  $\overline{1}$ **SLOT**  $\sim$ 13:18:38 - Setting away status to true (auto)  $20<sub>m</sub>$ 00:00 SV1GGY  $500 + 07$  $20<sub>m</sub>$ 00:57 DL3RUN 500 - 14 4  $CF$  $\circledcirc$  500Hz  $\circ$  2300Hz  $\overline{a}$ 00:03 PD5N  $500 - 13$ 01:12 DL7XK  $20<sub>m</sub>$ 500 - 19 12  $20m$ **VARA** commands 00:05 HB9IIU 500  $-12$  $20m$ 01:17 HB0SM  $500 - 15$  $12$  $20m$ □ Disable PTT FREQ SCHEDULE OFF 13:18:01 - BUSY ON  $\land$ 20<sub>m</sub> 00:05 IK5JRZ  $500 - 15$ 02:26 HB9FIY 500 - 15 4  $20<sub>m</sub>$ 13:18:05 - SN -18.0 **CONNECT MODEM CONNECT PING** 00:06 G7RES 500  $-19$ 02:46 S51D  $500 - 13$  $\overline{3}$  $20<sub>m</sub>$  $20<sub>m</sub>$ 13:18:05 - CQFRAME HB0SM-9 500 (Beacon) 00:07 SM0HWY 500  $-03$ 03:38 OE3FQU  $500 - 15$  $\overline{4}$  $20<sub>m</sub>$  $20<sub>m</sub>$ **DISCONNECT DISCONNECT MODEM ABORT** 13:18:05 - BUSY OFF  $\checkmark$ v.  $\vee$  $00.07$  CV/1LIV  $RAD \rightarrow DA$ **OPEA** CMALLE  $-11$  $0<sup>o</sup>$ **EOO** In QSO with  $\vert \vee \vert$  I'm away (Auto) **TUNE CALL CO END CQ** Message **IDLE**  $\sqrt{\phantom{a}}$  Send 'is typing' **TX RX**  $0/0$ File **SEND BEACONS IDLE** Mute all sounds Duration: 00:00:59 To **SNR Broadcasts Bnd** Time From **Broadcast message** DL2JPN **ALL**  $SNR(db)$ 20<sub>m</sub>  $11:36$  $-10$ asv 7 MHZ Graph  $-09$  $-07$  $-10$ Last Avq Mine  $\sim$   $\sim$   $\sim$ Data stream | ^ Verbose SNR 13:07:34 - CONNECTED TO ZL2TNB 13:07:42 - ZL2TNB> <R-09> **SNR INFO** 13:07:42 - PING RESULT: -09DB 13:07:45 - QSO SUMMARY: Frequency: 14.105.000 (20m) Duration: 00:00:10 LH.P FS.P 13:07:45 - DISCONNECTED FROM ZL2TNB-T QSY  $\blacktriangle$  #  $\overline{\mathbf{v}}$ 13:08:46 - CONNECTED TO ZL2TNB **SEND FILE** 13:08:55 - ZL2TNB> <R-07> 13:09:06 - HB9AUR> de HB9AUR <R-09> **SFND VMAIL** 13:09:14 - HB9AUR> <INFO> **BROADCAST** 13:09:21 - ZL2TNB> <NAME:Terry><QTH:Waitara, N.I., New Zealand><LOC:RF71CA> **RIG: IC-7410** PSK REP. MAP **PWR: 65**  $\overline{\mathsf{ANT}}$ : 3 Element Tri Band Beam @ 10m. Or 25.6Mtr Inv L 13:09:46 - QSO SUMMARY: Frequency: 14.105.000 (20m) Duration: 00:00:59 13:09:46 - DISCONNECTED FROM ZL2TNB Currently sending In queue **CLR EDIT CLR** LOC **R**  $\boxed{\smile}$  Auto log QSO **图 END TIME CALLSIGN** RST-S RST-R **BAND NAME** QTH MyPWR START TIME  $\checkmark$  $\checkmark$ **LOG CLR**  $\checkmark$ Load canned message: SPOT (DXCluster)  $\boldsymbol{\times}$ New message Gestures/Tags  $\sqrt{\phantom{a}}$  Enter to send

**SEND CLR** 

 $\Box$  $\times$ 

### **SUPPO**

- Manuel de Pat ON2AD (EN et DE)
- Présentation de VarAC par Irad 4Z1AC (EN)
- Forum: [www.varac-hamradio.com/forum](http://www.varac-hamradio.com/forum)

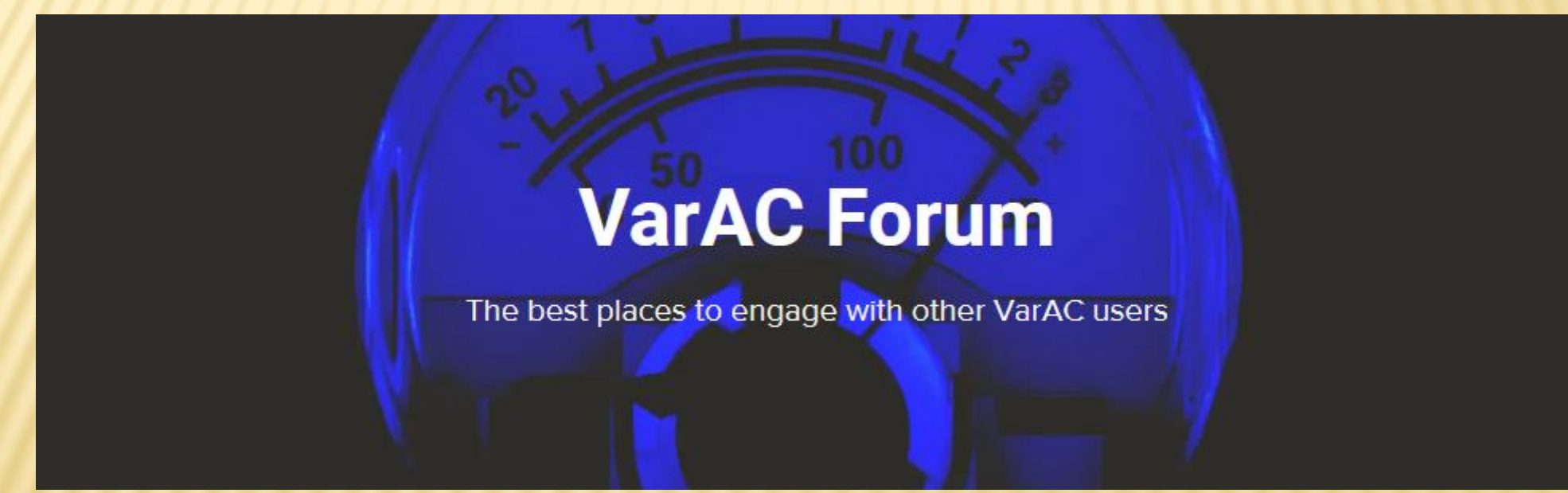

SWISS-ARTG: [hb9aur@swiss-artg.ch](mailto:hb9aur@swiss-artg.ch)

#### COMPORTEMENT – 'CODE OF BEHAVIOUR'

- Eviter toute perturbation sur la fréquence d'appel.
- Quitter rapidement la fréquence d'appel.
- Pas de traffic large bande (2300/2750) sur le CF et SLOTS
- Pas de QSY sans vérifier si la fréquence / slot est libre.
- **\* Ne pas transmettre de trop gros fichiers, voir éviter la** transmission de fichiers en mauvaises conditions.
- La fréquence 40m pour les HB (Europe) est malheureusement mal choisie, 7105, des perturbations phonie sont possible.

#### CHAQUE DIMANCHE 14:00 – 16:00 UTC: 'CHAT ROOM'

20 m, slot 15 (14'108.750 kHz) Chat en mode Broadcast ouvert à tous

Proposition, sur 80 m slot 15 un HB-Chat Room en mode Brodcast, Chaque lundi 20:00 à 21:00 HBT. Qui participe?